## **Веб-портал «V-connect» для 1C:ITIL: назначение и функционал**

Веб-портал является альтернативным веб-клиентом для платформы 1С:Предприятие и предназначен для работы с конфигурацией 1C:ITIL. Изначально функционал портала повторял обработку «Личный кабинет инициатора». В текущий момент веб-портал позволяет работать не только инициаторам обращений, но и сотрудникам, ответственным за их выполнение, а также их руководителям.

Веб-портал является альтернативным веб-клиентом для платформы 1С:Предприятие и предназначен для работы с конфигурацией 1C:ITIL. Изначально функционал портала повторял обработку «Личный кабинет инициатора». В текущий момент веб-портал позволяет работать не только инициаторам обращений, но и сотрудникам, ответственным за их выполнение, а также их руководителям.

## **Описание основных функций и возможностей портала**

1. Создание новых обращений с возможностью выбора услуги из списка, разрешенного соглашением SLA:

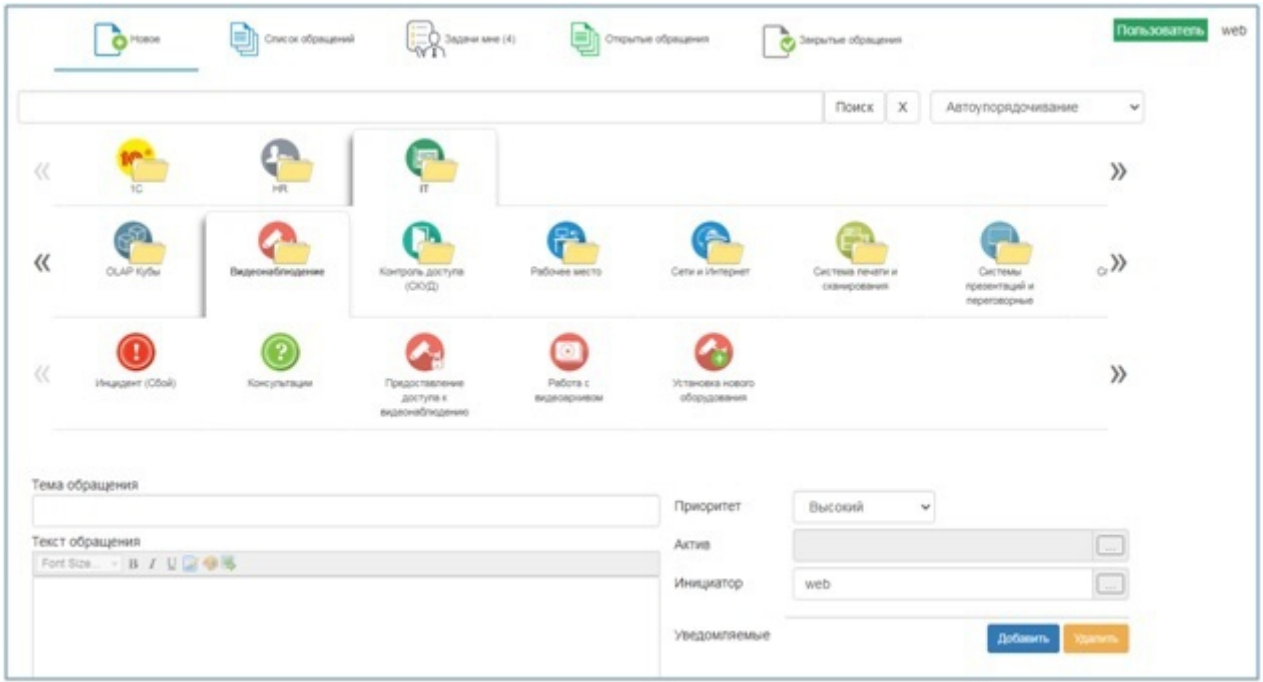

2. Два варианта интерфейса выбора услуги: «Слайдер» (показан на картинке выше) и «Плитка»:

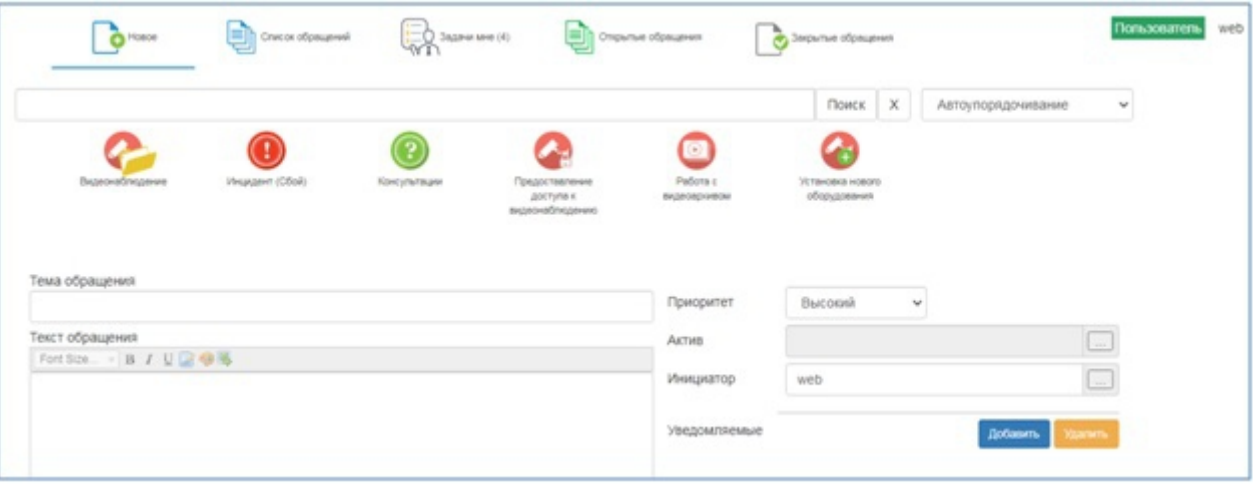

3. Поиск по наименованию услуги, синонимам:

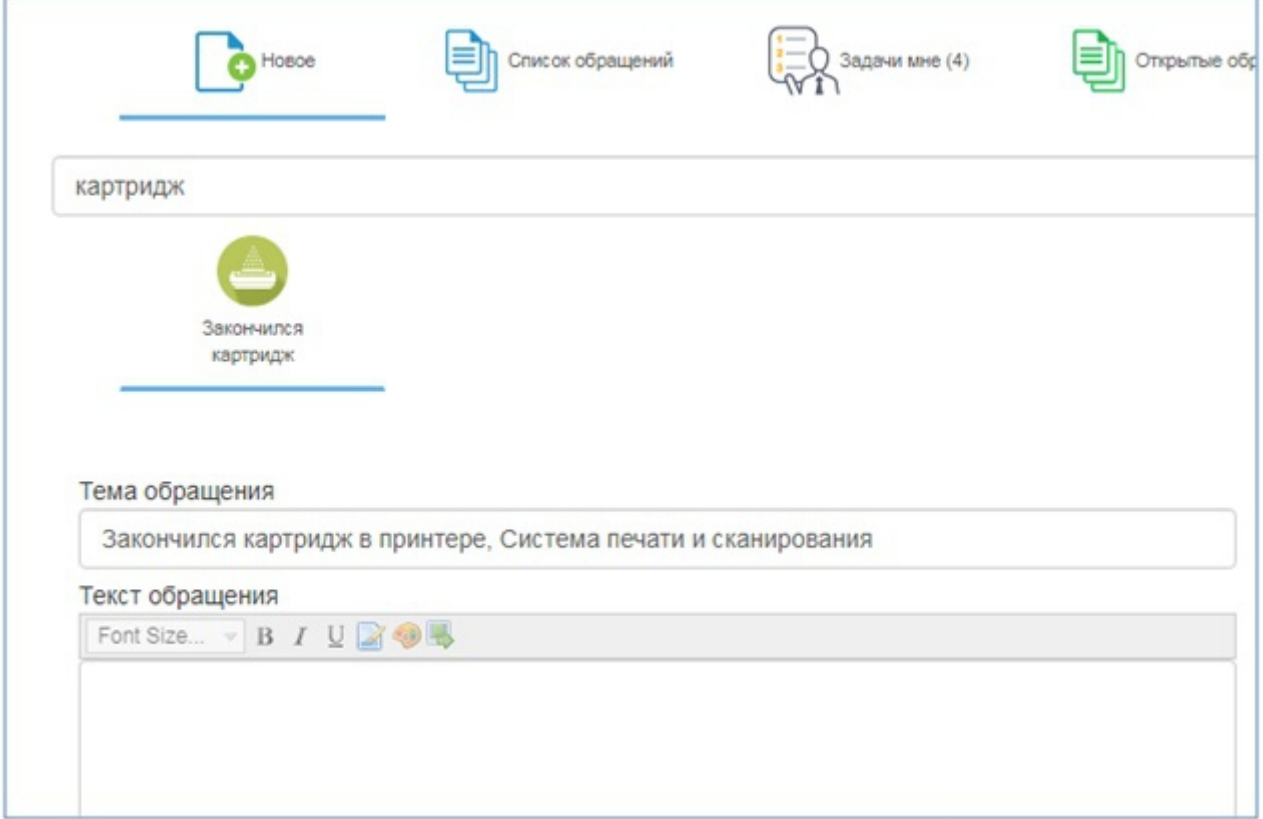

4. Автоматическое заполнение темы и описания обращения:

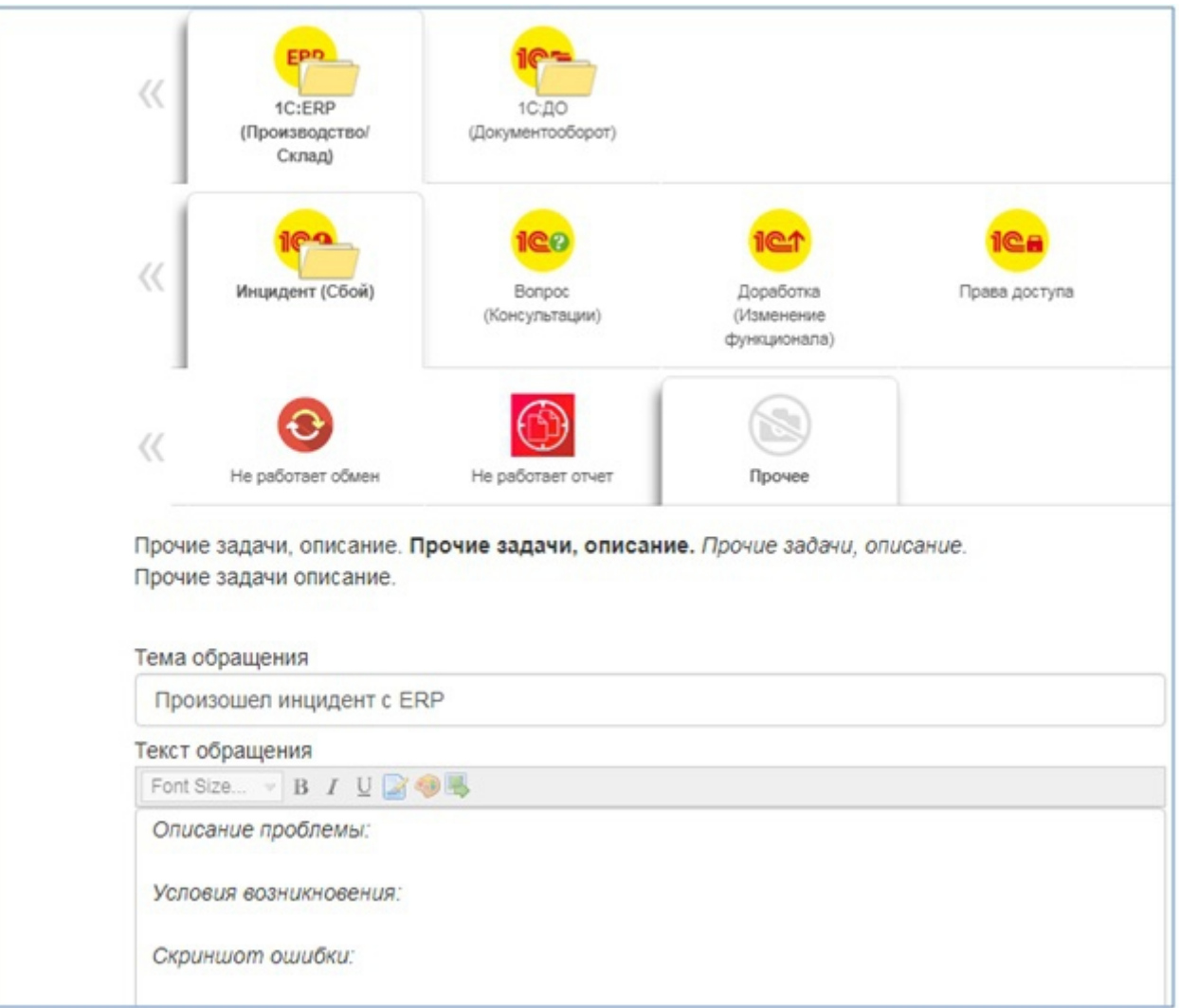

5. Поиск по наименованию услуги, синонимам: Форматирование описания обращения, вставка скриншотов, прикрепление файлов:

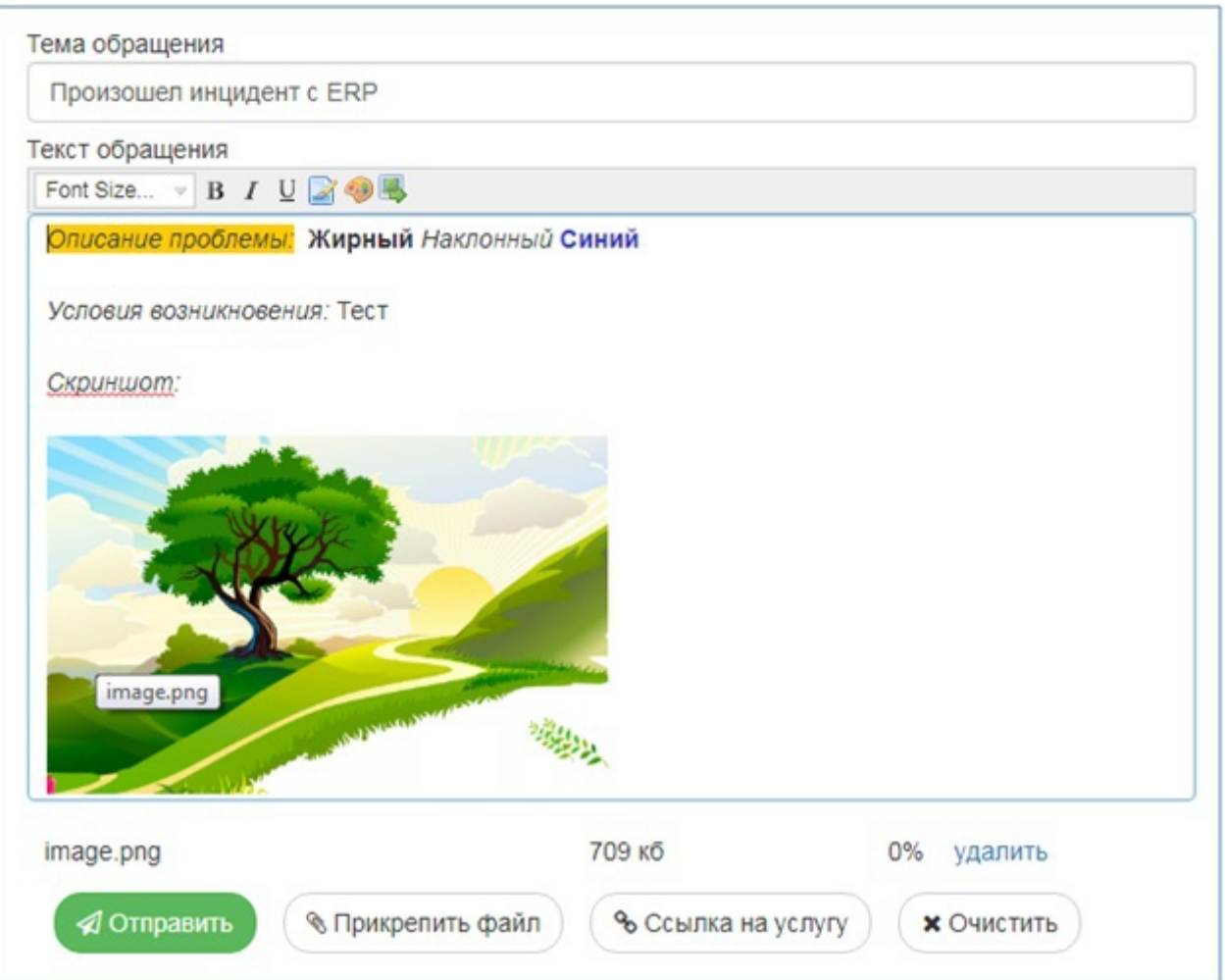

6. В зависимости от выбранной услуги – отображение произвольного набора дополнительных реквизитов обращения:

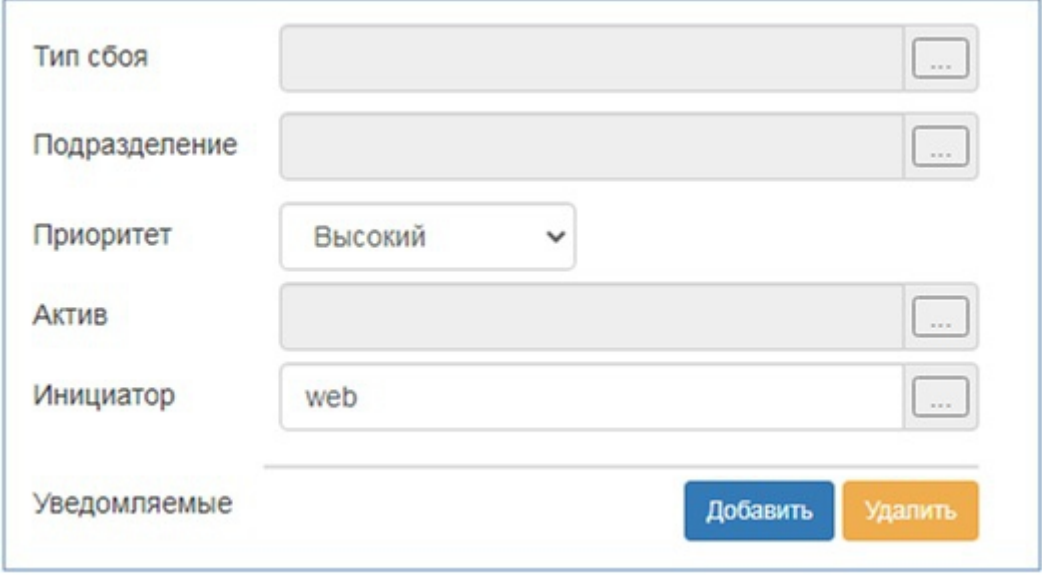

7. Произвольный список уведомляемых:

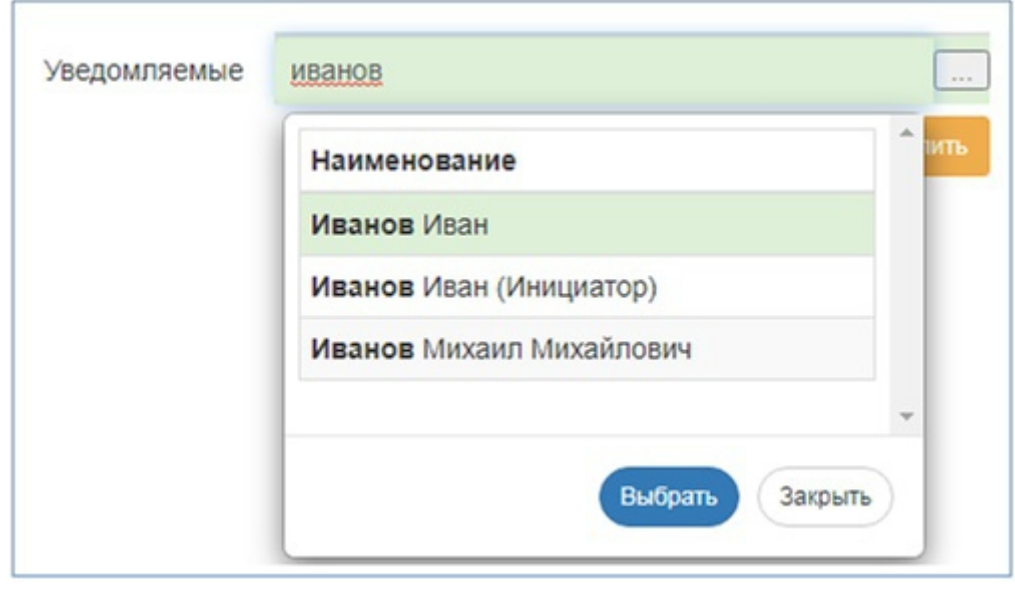

8. Возможность поделиться ссылкой на услугу. При открытии ссылки будет заполнена вся информация о ней:

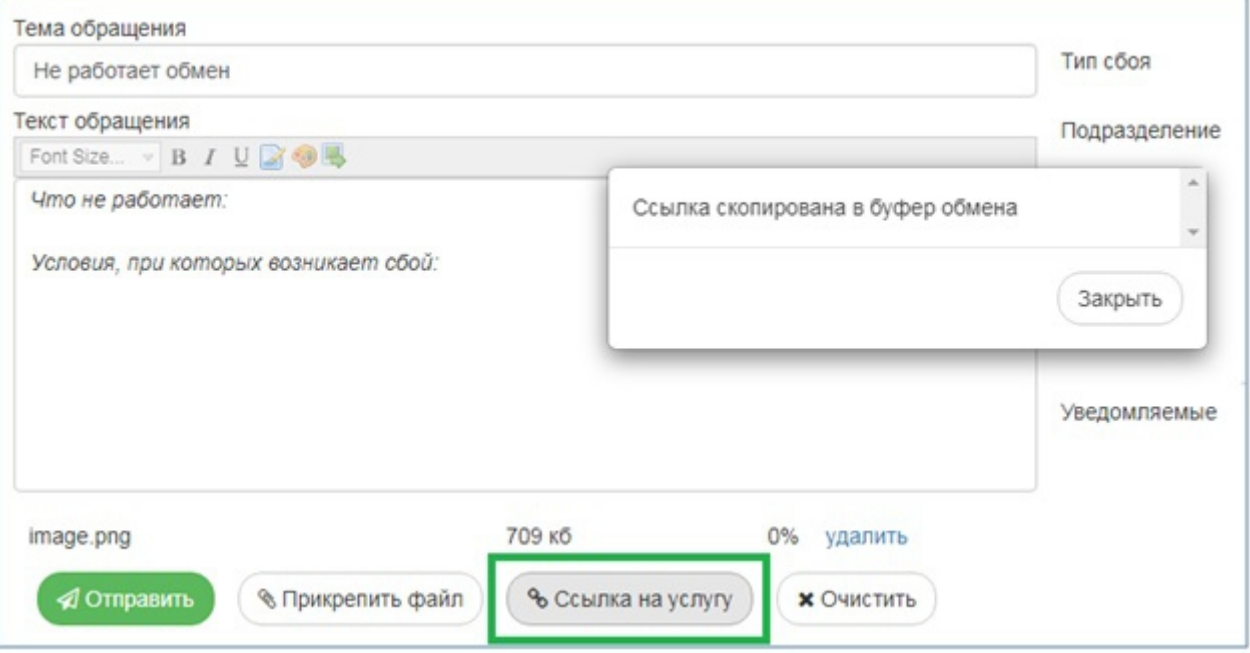

9. Просмотр ранее созданных обращений с отбором по дате, теме, этапу, исполнителю, инициатору:

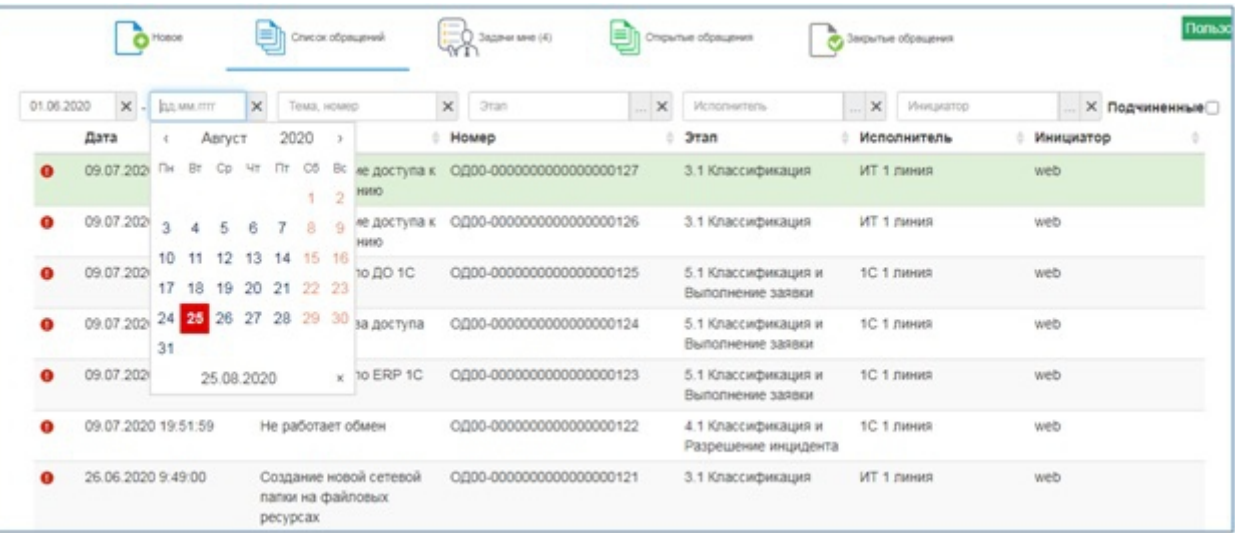

10. Просмотр обращений, в которых текущий пользователь является исполнителем:

|                  | Hosoe                | 틛<br>Список обращений                 | $1 -$<br>事<br>$2 -$<br>$O$ Задачи мне (4)<br>$\overline{\omega}$ |                            |             |          | Открытые обращения                          |                | Закрытые обращения |             |  |
|------------------|----------------------|---------------------------------------|------------------------------------------------------------------|----------------------------|-------------|----------|---------------------------------------------|----------------|--------------------|-------------|--|
| <b>ДД ММ.ПТГ</b> | <b>Х</b> - дд.мм.лтт | $\times$<br>Тема, номер               | $\times$                                                         | <b>3ran</b>                | <b>Sec.</b> | $\times$ | Исполнитель                                 | $\overline{1}$ | $\times$           | Инициатор   |  |
|                  | Дата                 | Тема                                  |                                                                  | Номер                      |             |          | Этап                                        |                |                    | Исполнитель |  |
| ٥                | 29.05.2020 11:43:23  | Ошибка в ДО 1С                        |                                                                  | OJI00-00000000000000000120 |             |          | 4.1 Классификация и<br>Разрешение инцидента |                | web                |             |  |
| o                | 04.04.2020 18:31:12  | Проверка количества моих<br>задач - 4 |                                                                  | ОД00-0000000000000000076   |             |          | 8.4 Завершение                              |                | web                |             |  |
|                  | 04.04.2020 12:32:49  | Счетчик задач себе - 1                |                                                                  | ОД00-00000000000000000075  |             |          |                                             |                | web                |             |  |
|                  | 22.03.2020 17:44:35  | Консультация по ERP 1C                |                                                                  | OД00-00000000000000000065  |             |          | 5.3 Подтверждение<br>закрытия пользователем |                | web                |             |  |

## 11. Отображение формы обращения:

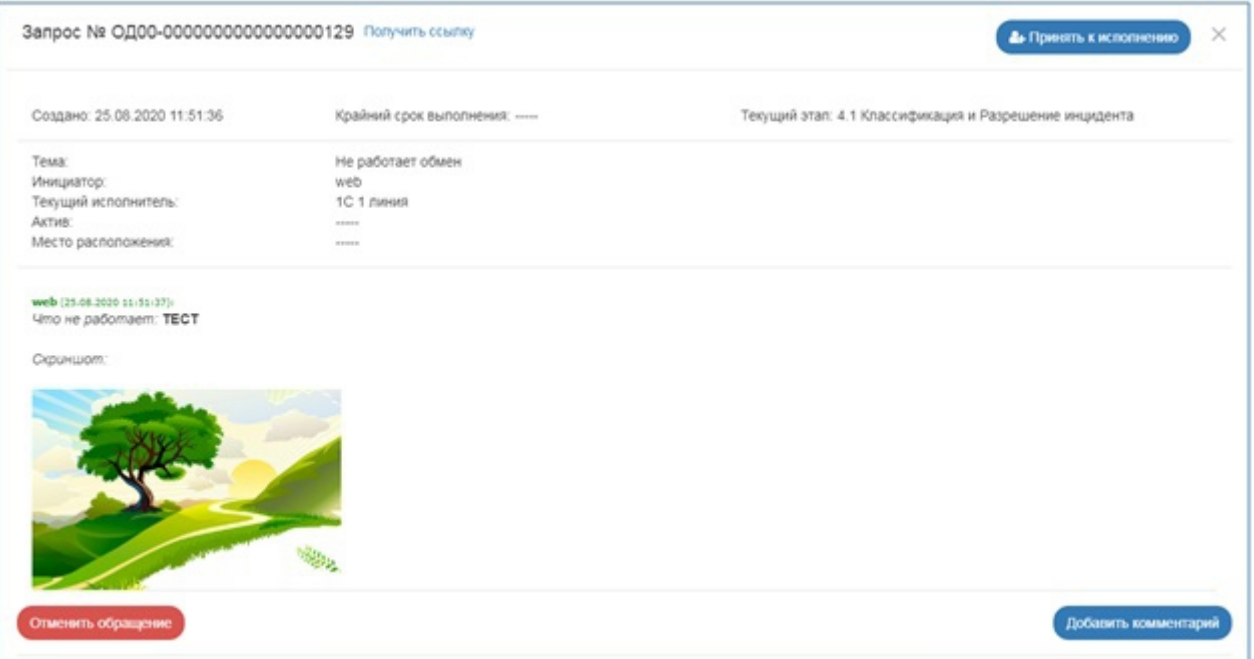

12. Переписка в форме обращения с возможностью форматирования текста, добавления скриншотов и файлов:

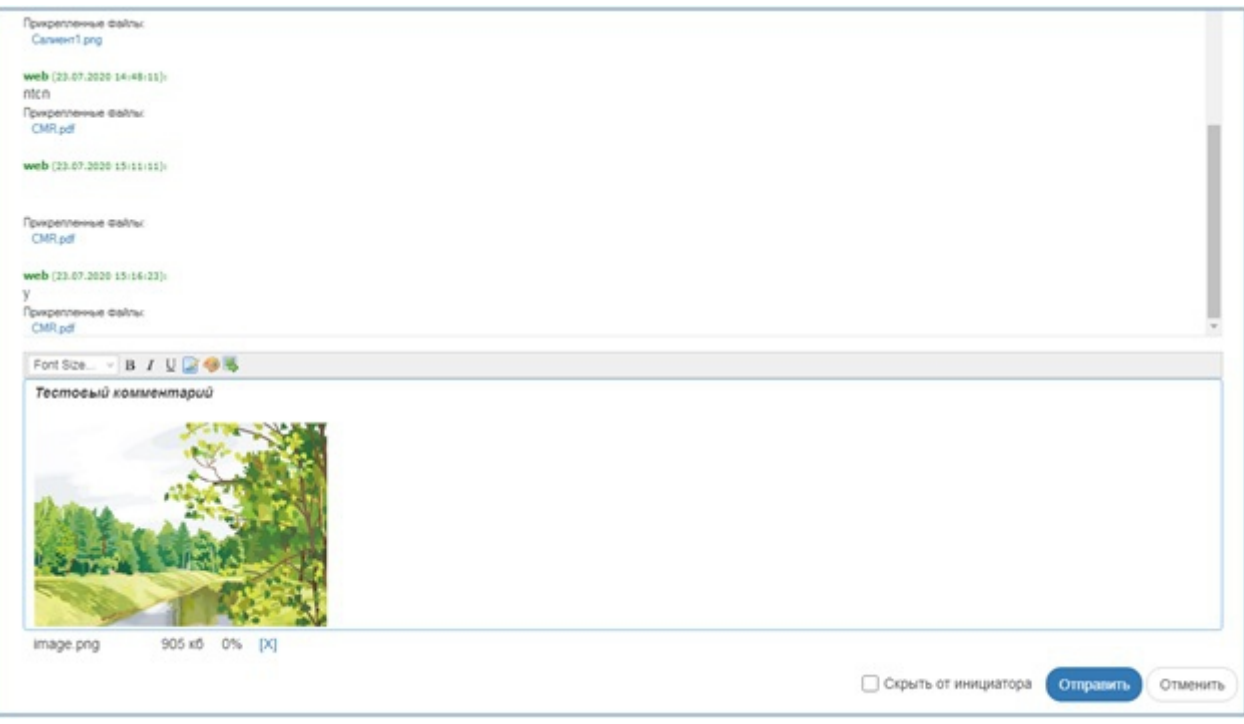

13. Для инициатора – возможность отмены обращения, если оно еще не было принято к исполнению:

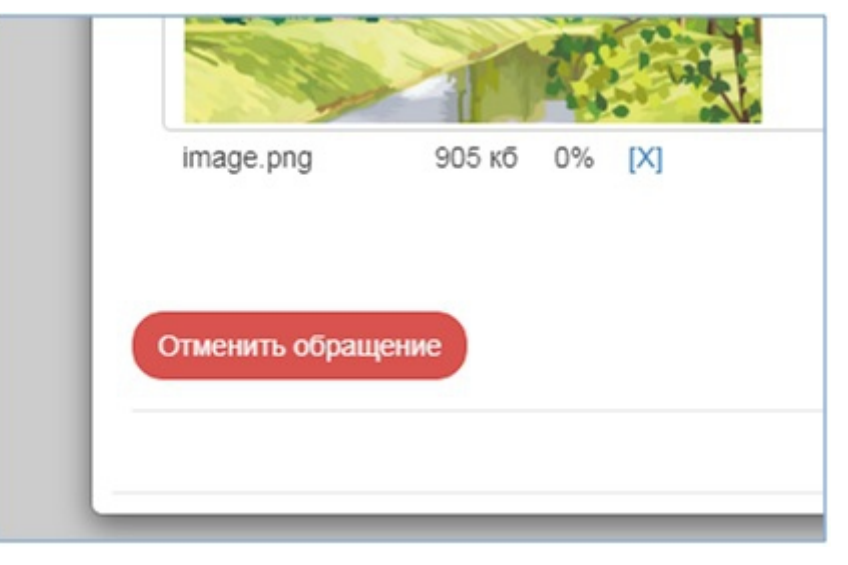

14. Для исполнителя – возможность принять обращение к исполнению:

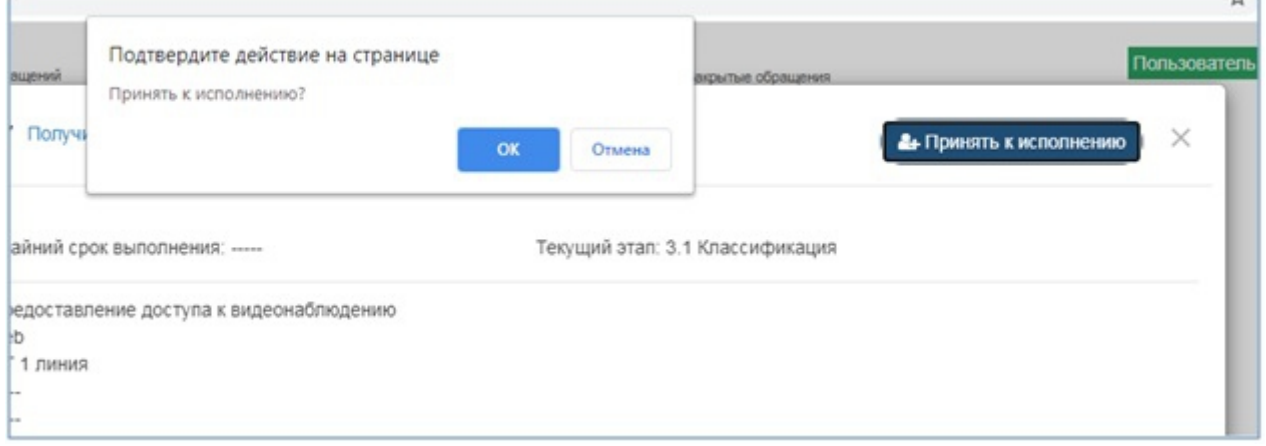

15. Переход по этапам бизнес-процесса:

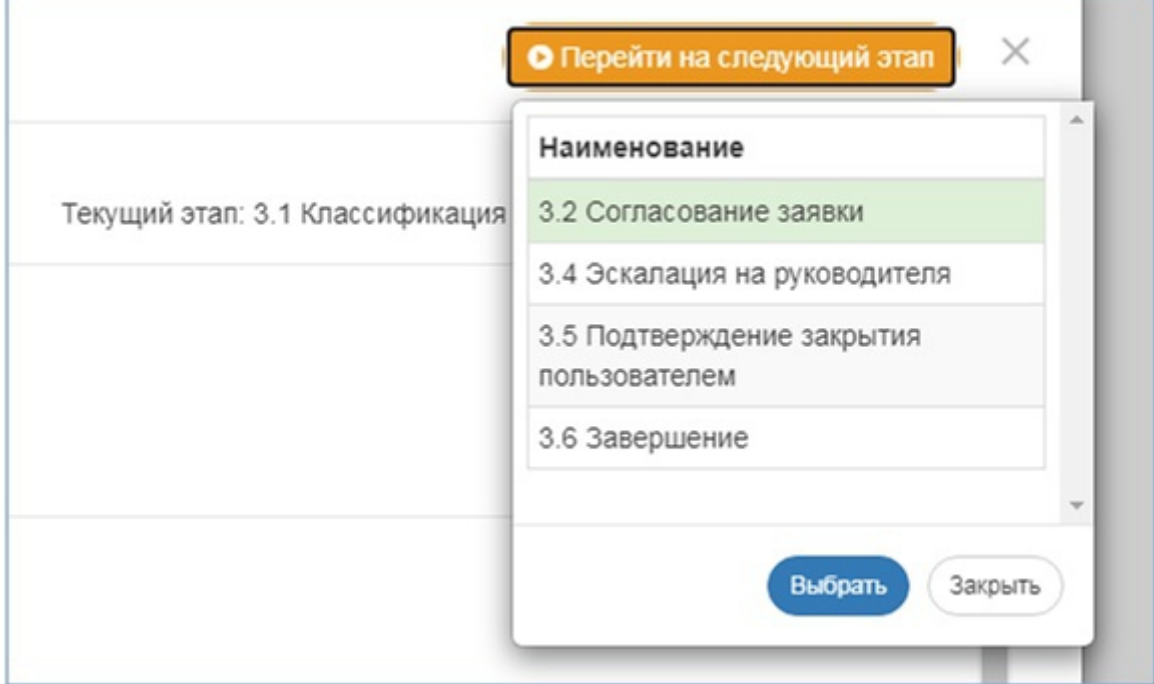

16. Возможность поделиться ссылкой на обращение:

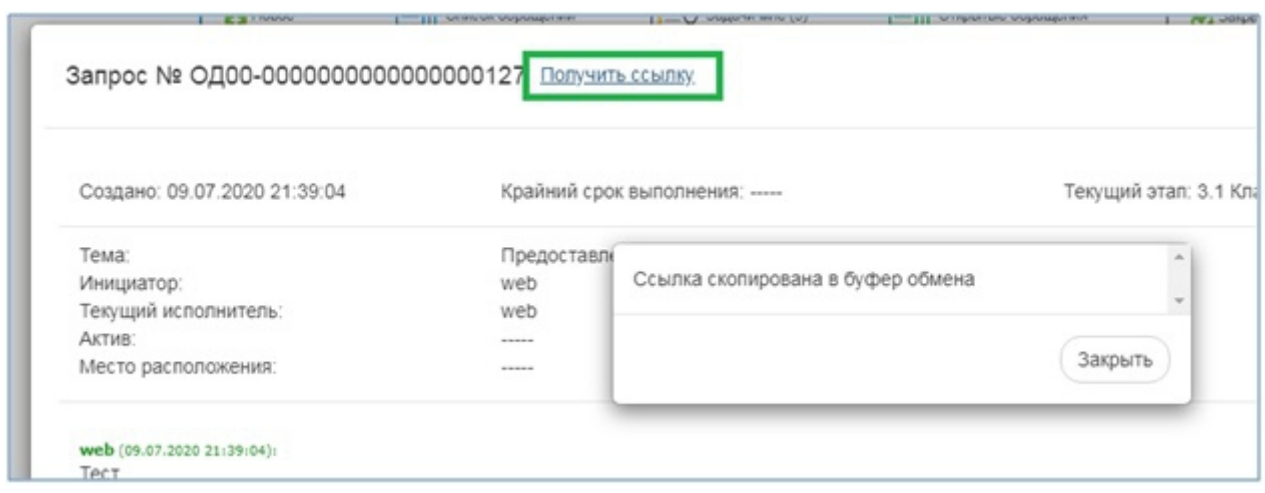

17. При завершении – возможность оценки обращения или отправки его на доработку:

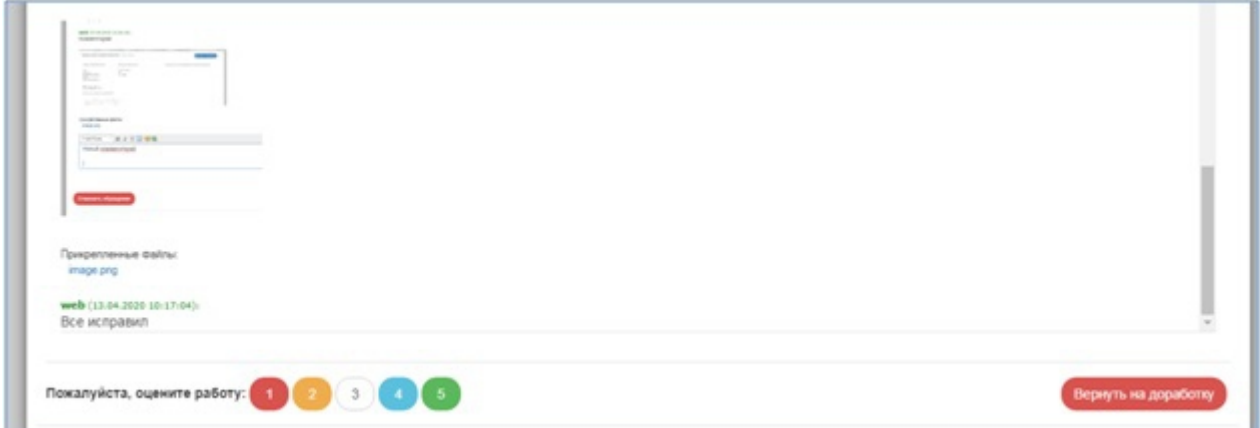

18. Для руководителей – возможность просмотра обращений подчиненных им сотрудников:

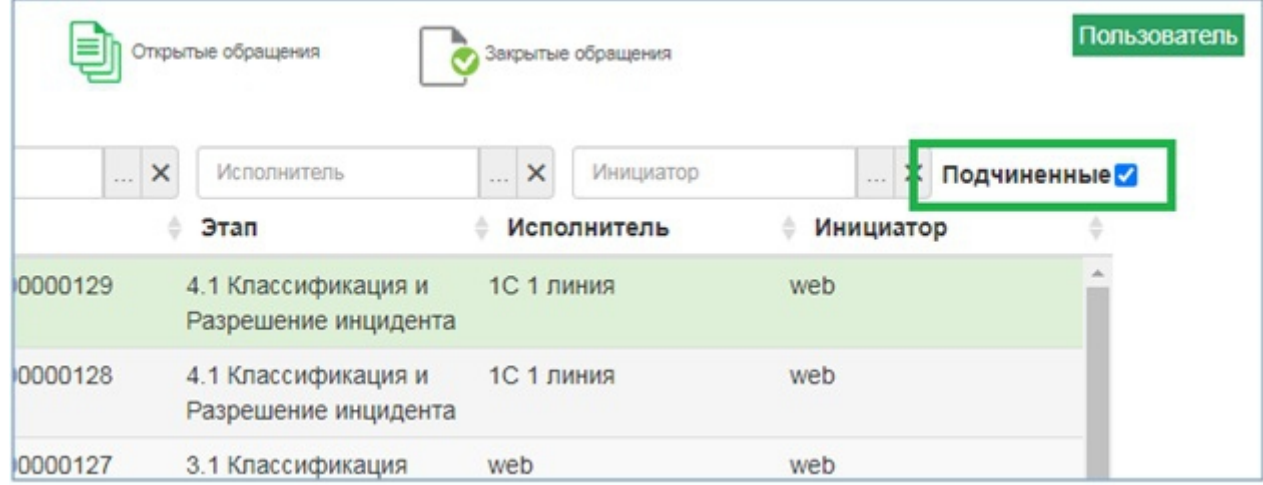

тел.: +7(962)9-200-900, email: info@digitcat.ru Свои вопросы по продукте или его приобретению вы можете задать, связавшись с нами: